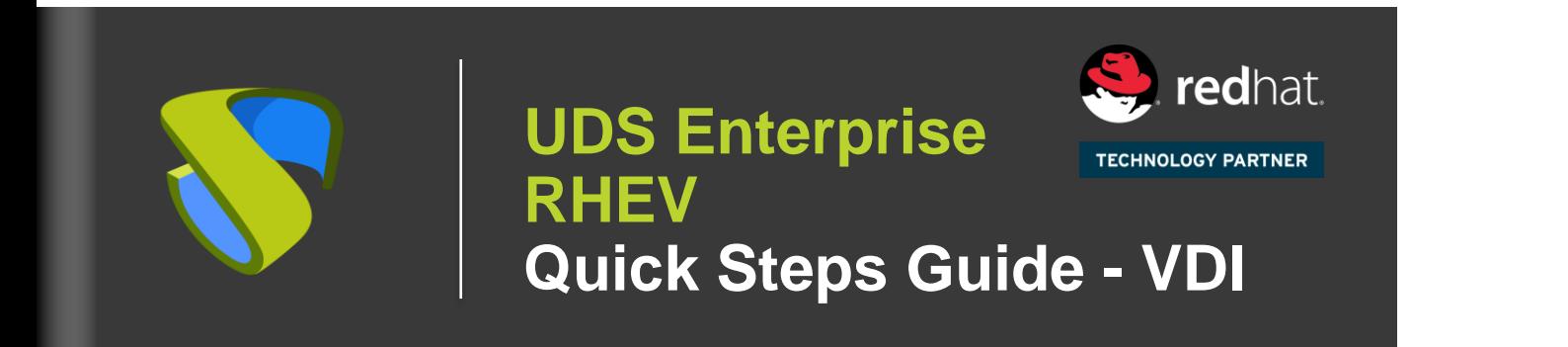

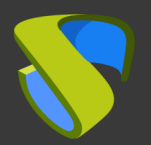

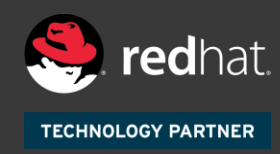

#### **Prepare your environment**

Install & configure RHEV enviroment with at least:

- One RHEV Host
- One RHEV Manager

For further info: **RHEV Official Guides** 

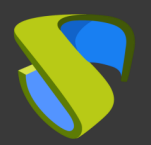

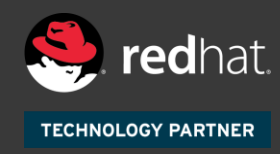

#### **Prepare Virtual Desktops to be deployed base image:**

Optimize your base image:

- Configure GPO
- Remove unnecessary components

Install in your base image:

- Favourite apps
- RHEV Guest Tools
- UDS Actor

For further info: **UDS Enterprise Installation, Administration and** User Guide

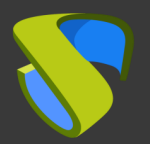

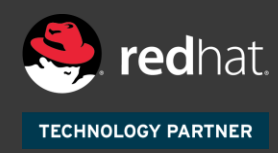

#### **UDS Enterprise software installation**

Install and configure UDS Enterprise components:

- MySQL Database
- **UDS Server (broker)**
- UDS Tunneler
- UDS Actor

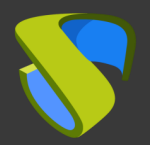

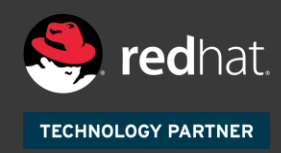

### **Add RHEV on UDS Dashboard "Services"**

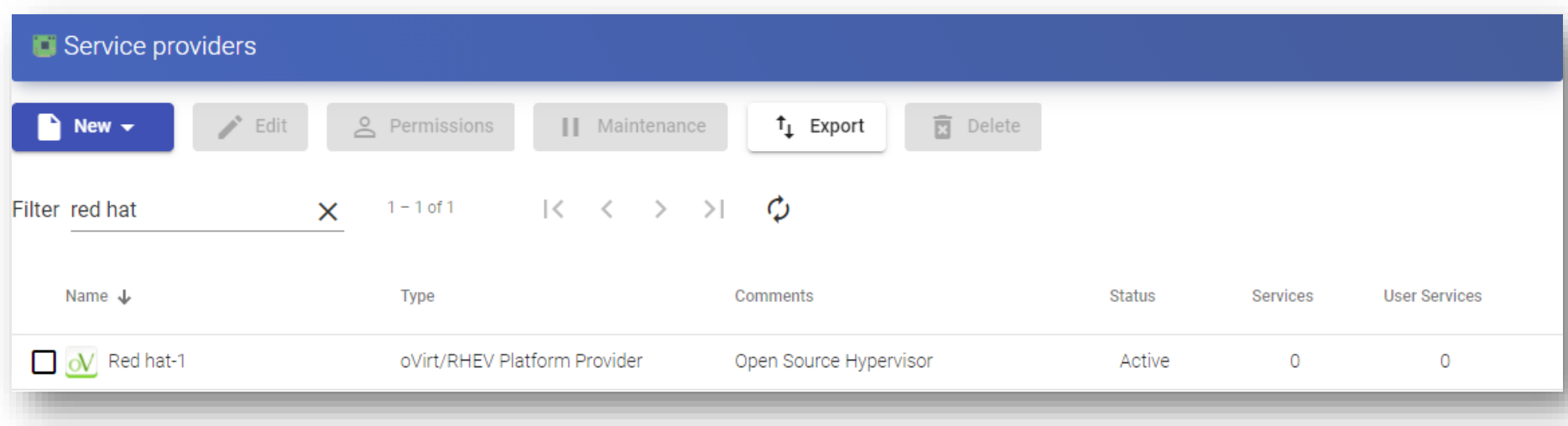

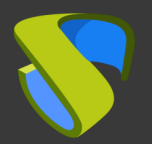

#### **Create your Authenticator/s, OS Manager/s & Transport/s**

- Authenticator/s: Active Directory, Azure Active Directory, eDirectory, Radius, OpenLDAP, Internal database, IP authenticador, SAML
- OS Manager/s: Linux, Windows (Persistent / Non-Persistent)
- Transport/s: RDP, RDS, XRDP, NoMachine, PCoIP, SPICE, X2Go, HTML5 y RDS through HTML5

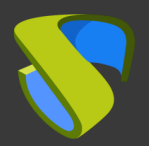

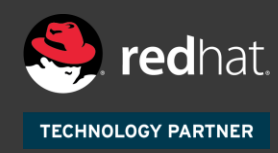

### **Deploy Services Pool**

- Deploy desktops from base image/s
- Assign Authenticator/s, OS Manager/Calendars & Transport/s as needed

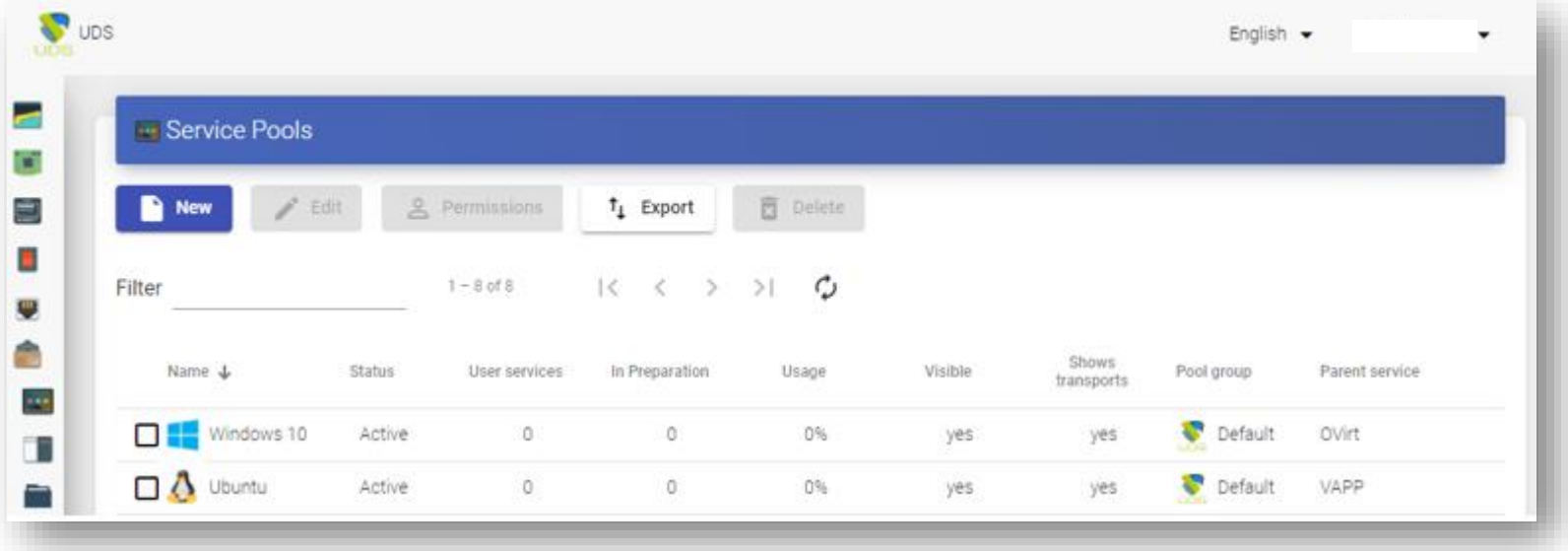

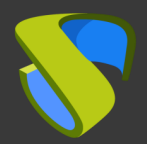

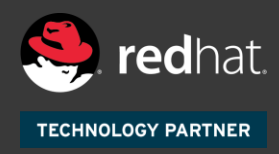

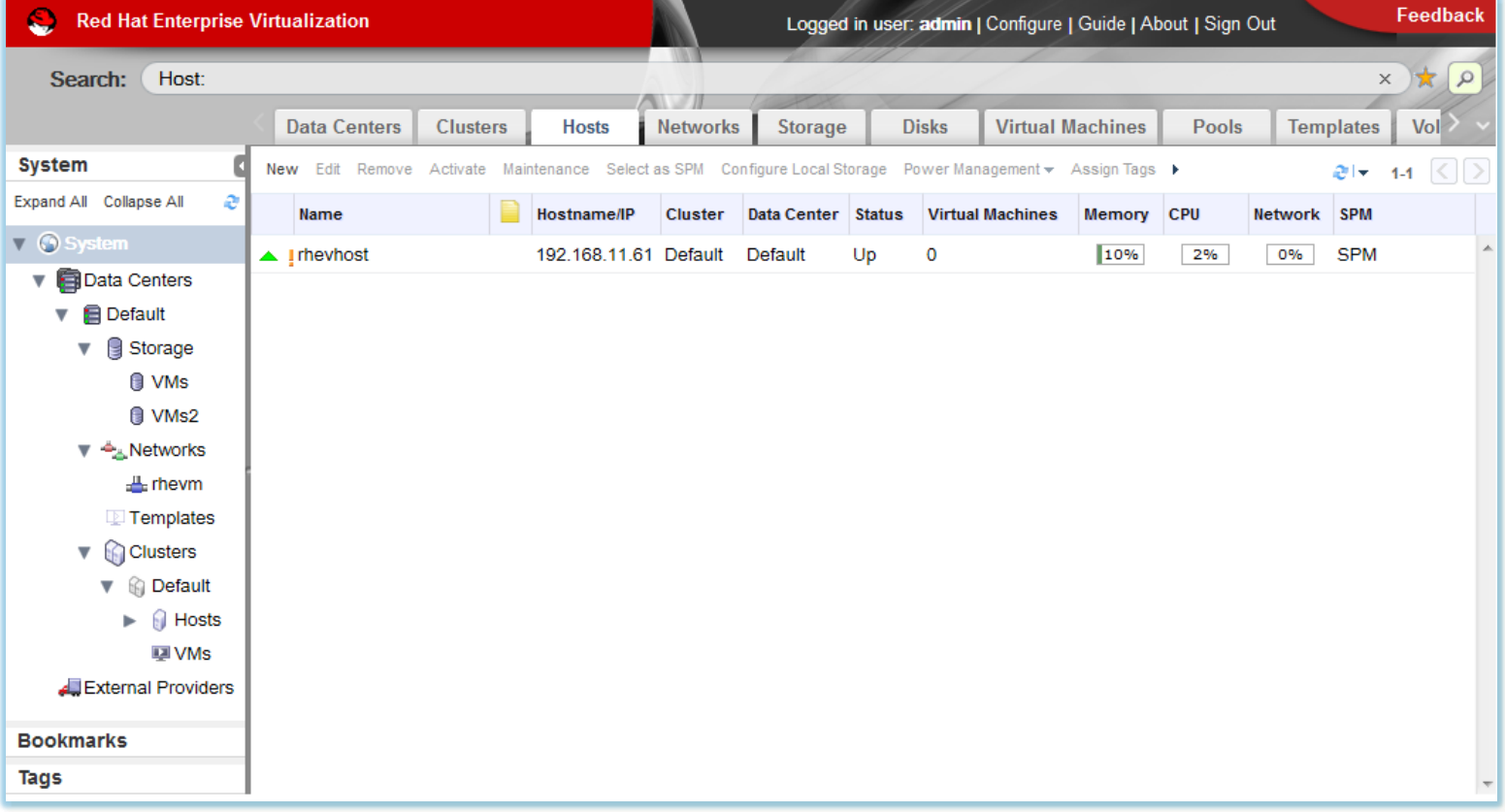

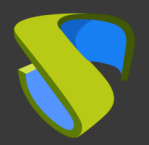

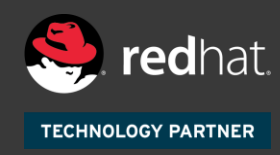

#### **Enjoy your virtual desktops provided by UDS Enterprise & RHEV!**

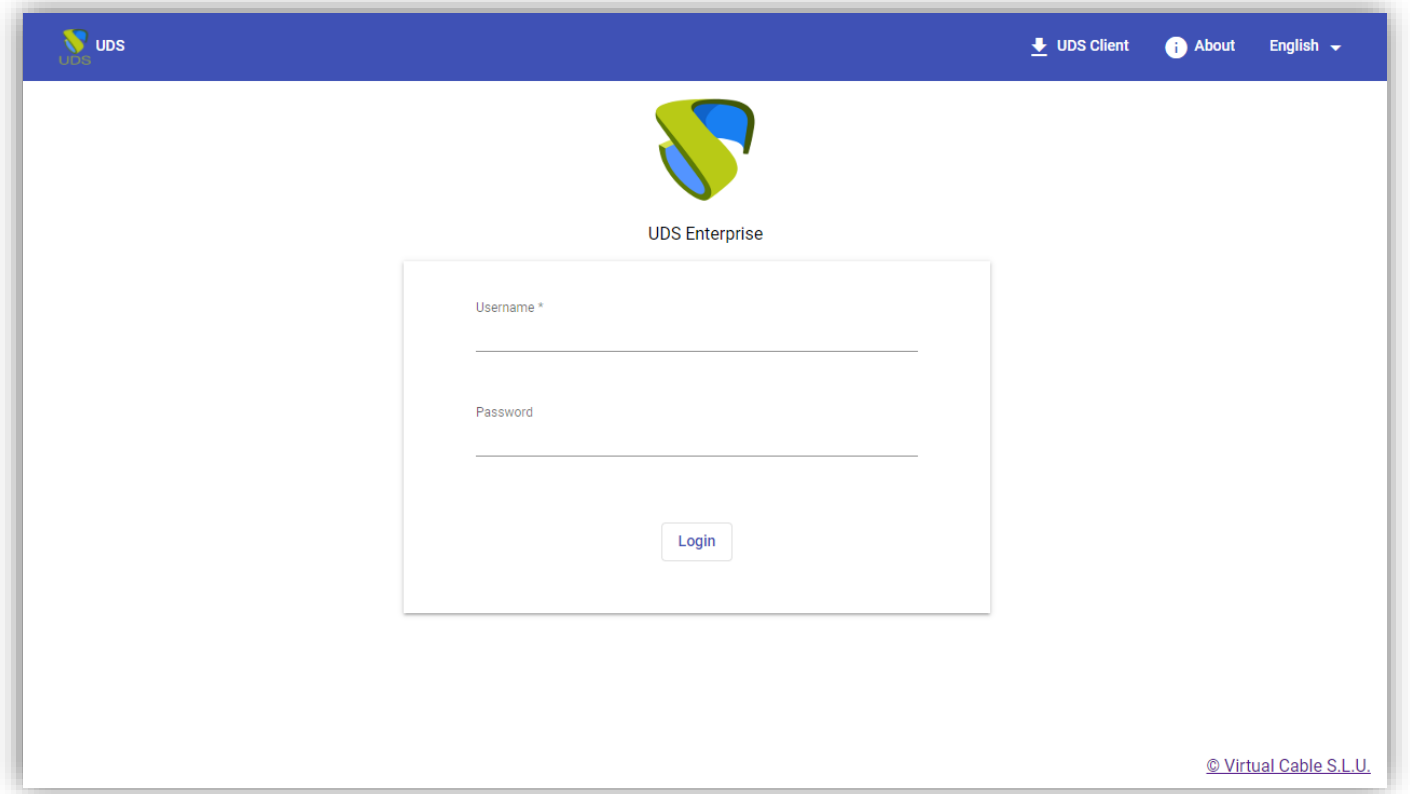

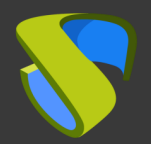

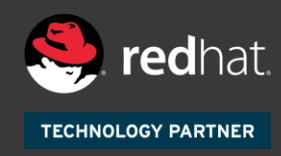

# For further information visit [www.udsenterprise.com](http://www.udsenterprise.com/en/)

Contact: **UDS Enterprise Team**

support@udsenterprise.com [www.udsenterprise.com](https://www.udsenterprise.com/)